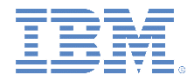

#### *IBM Worklight V6.1.0* 入門

#### **LDAP** ログイン・モジュールを使用した **LDAP** サーバーでの ユーザーの認証

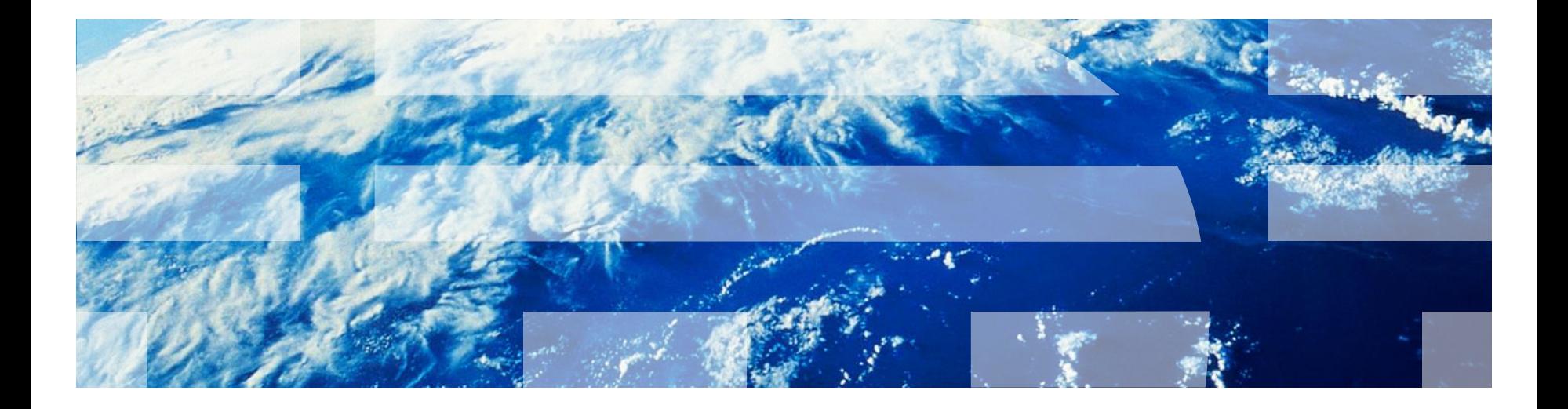

© Copyright International Business Machines Corporation 2012, 2014. All rights reserved. US Government Users Restricted Rights - Use, duplication or disclosure restricted by GSA ADP Schedule Contract with IBM Corp.

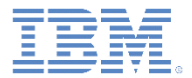

商標

- IBM、IBM ロゴ、ibm.com および WebSphere は、世界の多くの国で登録された International Business Machines Corporation の商標です。他の製品名および サービス名等は、それぞれ IBM または各社の商標である場合があります。現時点 での IBM の商標リストについては、<http://www.ibm.com/legal/copytrade.shtml> をご覧ください。
- Java およびすべての Java 関連の商標およびロゴは Oracle やその関連会社の 米国およびその他の国における商標または登録商標です。
- この資料は、事前に IBM の書面による許可を得ずにその一部または全部を複製 することは禁じられています。

*IBM* について

■ <http://www.ibm.com/ibm/us/en/> を参照してください。

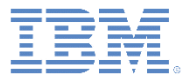

# アジェンダ

- LdapLoginModule の概説
- authenticationConfig.xml の構成
- クライアント・サイドの認証コンポーネントの作成
- 結果の確認

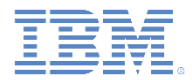

#### *LdapLoginModule* の概説

- **LdapLoginModule** を使用すると、OpenLDAP や Active Directory など の LDAP サーバーでユーザーを認証することができます。
- LDAP ログイン・モジュールは **UserNamePasswordLoginModule** イン ターフェースを実装するため、例えば **FormBasedAuthenticator** などの **UsernamePasswordAuthenticator** インターフェースを実装するオーセ ンティケーターと一緒に使用する必要があります。
- **UsernamePasswordAuthenticator** インターフェースの実装方法につ いて詳しくは、モジュール『カスタム・オーセンティケーターとログイン・モジ ュール』を参照してください。
- 以降のスライドでは、**LdapLoginModule** を構成および使用して、多様な Worklight エンティティーを保護する方法について説明します。

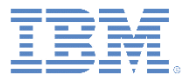

## アジェンダ

- LdapLoginModule の概説
- authenticationConfig.xml の構成
- クライアント・サイドの認証コンポーネントの作成
- 結果の確認

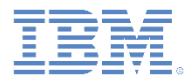

# *authenticationConfig.xml* の構成 *(1/10)*

 **authenticationConfig.xml** ファイルの <realms> セクションに認証レルム を追加し、**LDAPRealm** という名前を付けます。

```
<realms><realm loginModule="LDAPLoginModule" name="LDAPRealm">
        <className>com.worklight.core.auth.ext.FormBasedAuthenticator</className>
        <onLoginUrl>/console</onLoginUrl>
    \langle/realm>
\langlerealms>
```
- **FormBasedAuthenticator** は、必要な **UsernamePasswordAuthenticator** インターフェースを実装するため、 className として使用します。
- このレルムは、後で定義する LDAPLoginModule ログイン·モジュールを 使用します。

# *authenticationConfig.xml* の構成 *(2/10)*

■ ログイン・モジュールを <loginModules> セクションに追加し、それに **LDAPLoginModule** という名前を付けます。

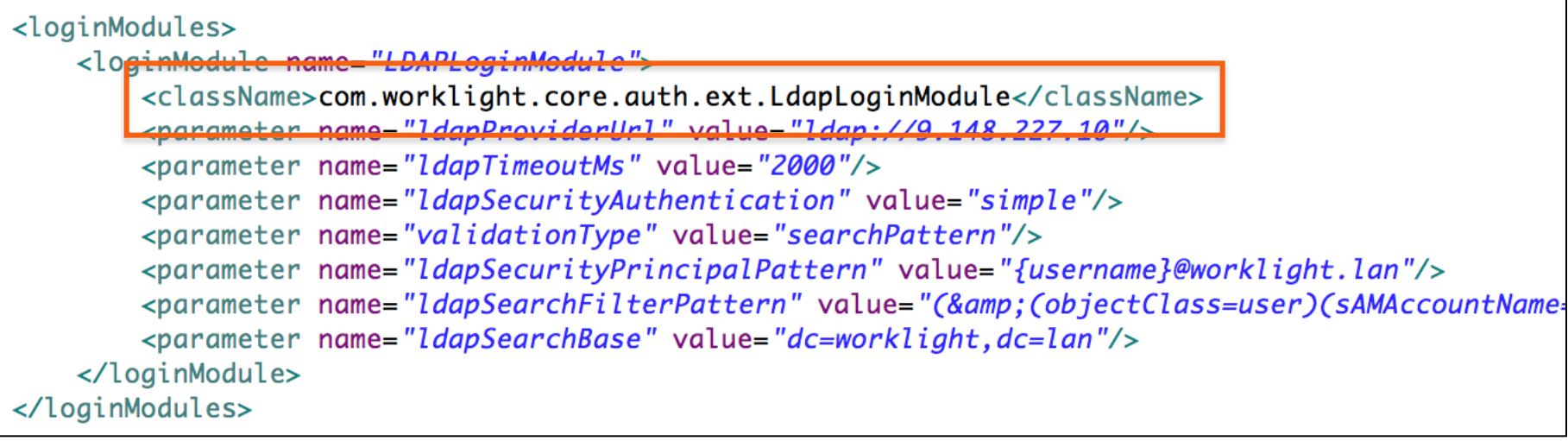

 **com.worklight.core.auth.ext.LdapLoginModule** を className 内で 使用します。

# *authenticationConfig.xml* の構成 *(3/10)*

 ログイン・モジュールを **<loginModules>** セクションに追加し、それに **LDAPLoginModule** という名前を付けます。

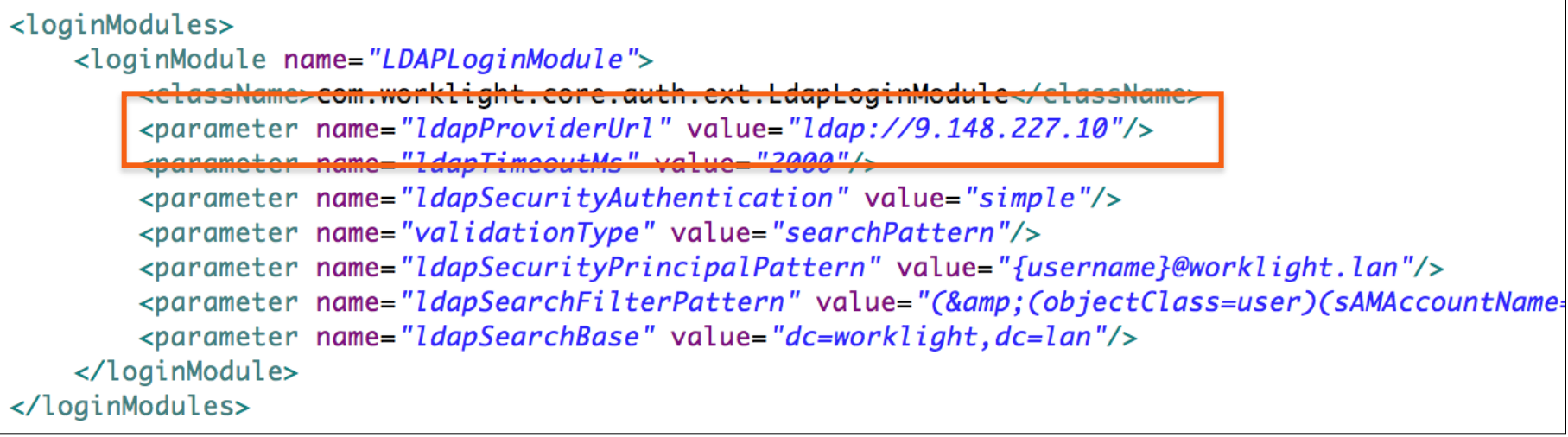

 **ldapProviderUrl** は必須パラメーターです。これは LDAP サーバーの URL を定義します。

# *authenticationConfig.xml* の構成 *(4/10)*

 ログイン・モジュールを **<loginModules>** セクションに追加し、それに **LDAPLoginModule** という名前を付けます。

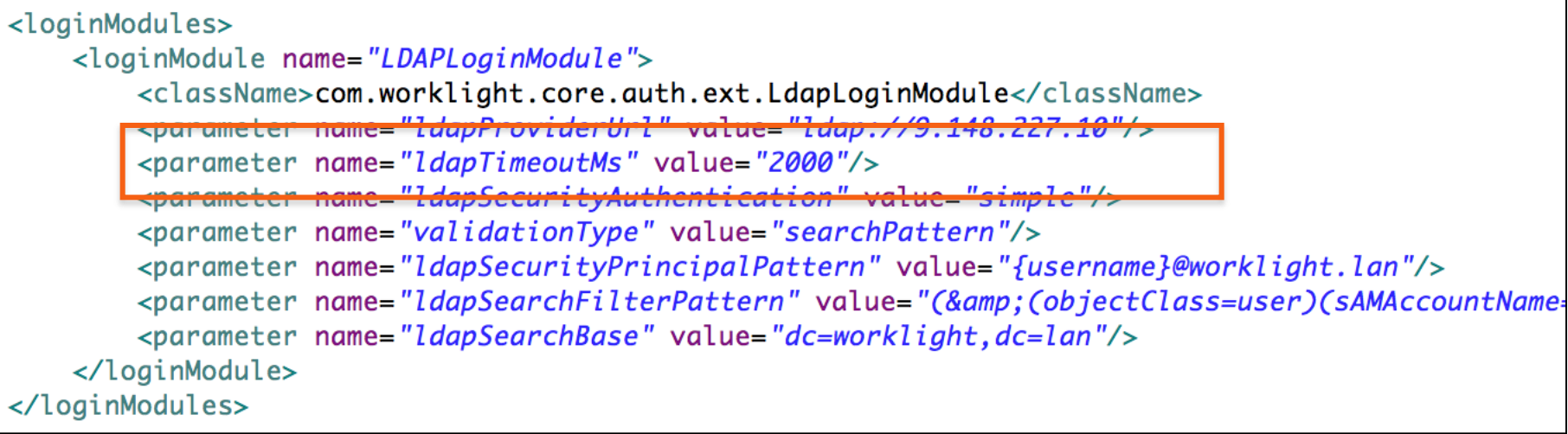

 **ldapTimeoutMs** は必須パラメーターです。このパラメーターは、LDAP サ ーバーの要求のタイムアウトを定義します。

# *authenticationConfig.xml* の構成 *(5/10)*

 ログイン・モジュールを **<loginModules>** セクションに追加し、それに **LDAPLoginModule** という名前を付けます。

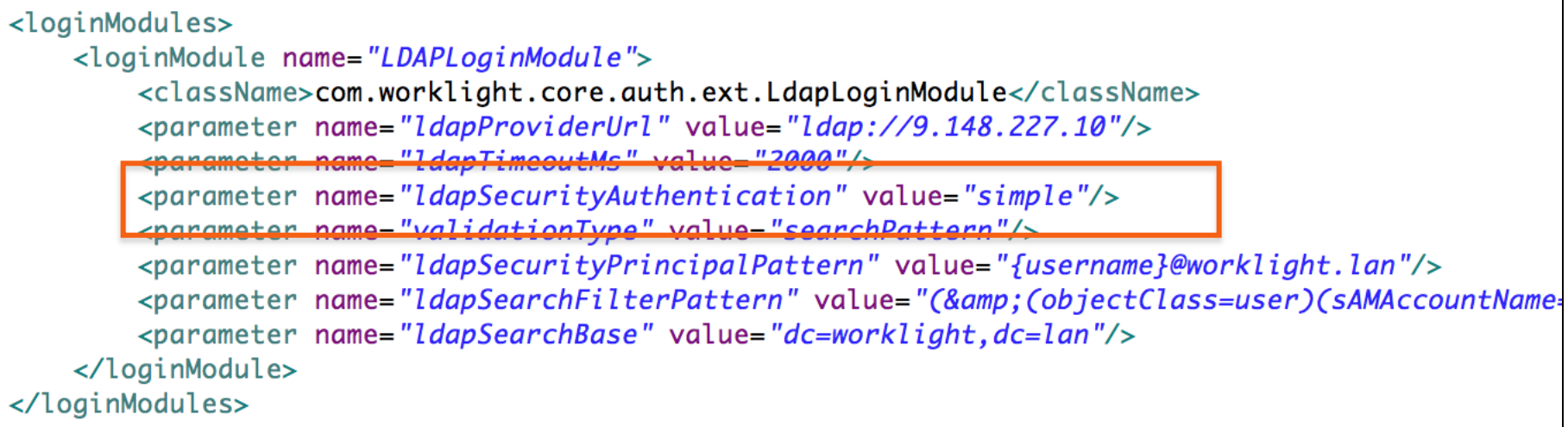

 **ldapSecurityAuthentication** は必須パラメーターです。これは、LDAP サーバーが要求する認証のタイプを定義します。通常、これは「simple」で すが、正しい値を LDAP 管理者に問い合わせることが必要になる場合が あります。

# *authenticationConfig.xml* の構成 *(6/10)*

 ログイン・モジュールを **<loginModules>** セクションに追加し、それに **LDAPLoginModule** という名前を付けます。

```
<loginModules>
    <loginModule name="LDAPLoginModule">
        <className>com.worklight.core.auth.ext.LdapLoginModule</className>
        <parameter name="ldapProviderUrl" value="ldap://9.148.227.10"/>
        <parameter name="ldapTimeoutMs" value="2000"/>
        <del><parameter name="ldapSecurityAuthentication" value="simpl</del>
        <parameter name="validationType" value="searchPattern"/>
        <u><parameter_name="ldapSecurityPrincipalPattern"_value="fusername}@wo</u>rklight.lan"/>
        <parameter name="ldapSearchFilterPattern" value="(&amp;(objectClass=user)(sAMAccountName=
        <parameter name="ldapSearchBase" value="dc=worklight, dc=lan"/>
    </loginModule>
</loginModules>
```
 **validationType** は必須パラメーターです。このパラメーターは、実行される 検証のタイプを定義します。LdapLoginModule では、**exists**、 **searchPattern**、および **custom** という 3 つのタイプの検証がサポートさ れます。

#### *authenticationConfig.xml* の構成 *(7/10)*

- **validationType** プロパティーには、以下の 3 つの値を指定できます。
	- **exists**  ログイン・モジュールは、提供された資格情報を使用して LDAP バインデ ィングを確立しようとします。バインディングが正常に確立された時点で、資格情 報の検証は成功したものと見なされます。
	- **searchPattern** ログイン・モジュールは **exists** 検証の実行を試行し、それが成 功した後には、**ldapSearchFilterPattern** と **ldapSearchBase** の各パラメータ ーに従って、検索照会を LDAP サーバー・コンテキストに対して実行します。検索 照会で1つ以上の項目が返されたら、資格情報の検証は成功と見なされます。
	- **custom** カスタム検証ロジックの実装を可能にします。ログイン・モジュールは 既存の検証の実行を試行し、それに成功した後で、**public boolean doCustomValidation(LdapContext ldapCtx, String username)** メソッドを 呼び出します。このメソッドは、Worklight プロジェクトでカスタム Java™ クラスを 作成して、**com.worklight.core.auth.ext.UserNamePasswordLoginModule** から拡張することで、オーバーライドできます。カスタム LDAP 検証タイプについ て詳しくは、IBM Worklight ユーザー文書を参照してください。

# *authenticationConfig.xml* の構成 *(8/10)*

 ログイン・モジュールを **<loginModules>** セクションに追加し、それに **LDAPLoginModule** という名前を付けます。

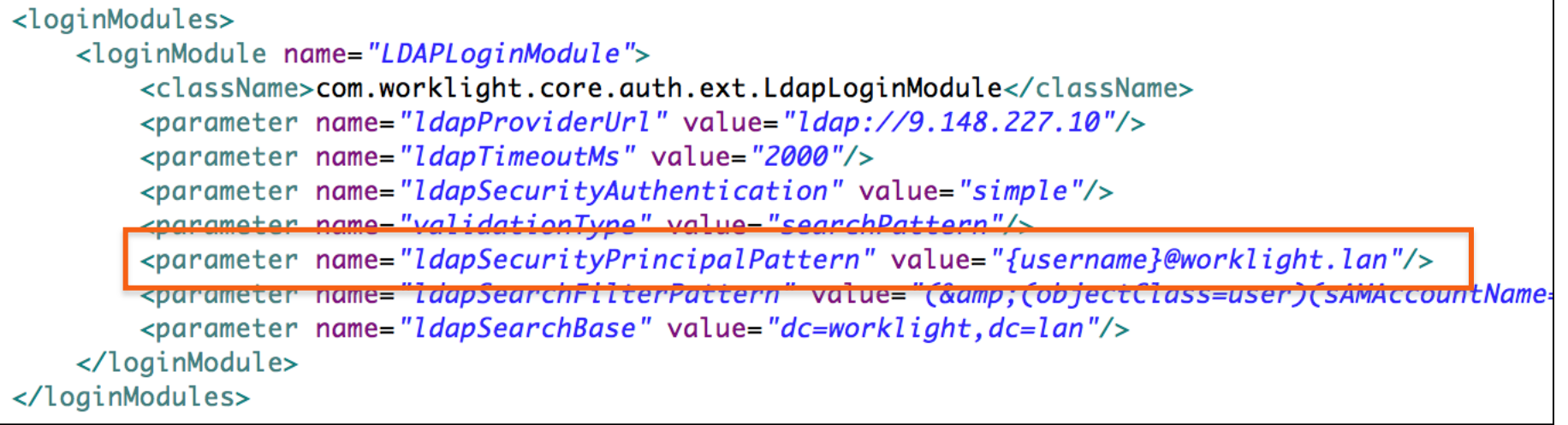

 **ldapSecurityPrincipalPattern** は必須パラメーターです。このパラメー ターは、LDAP セキュリティー・プリンシパルを LDAP サーバーに送信す る際のパターンを定義します。**{username}** プレースホルダーを使用す ると、オーセンティケーターから受け取ったユーザー名を挿入できます。

# *authenticationConfig.xml* の構成 *(9/10)*

 ログイン・モジュールを **<loginModules>** セクションに追加し、それに **LDAPLoginModule** という名前を付けます。

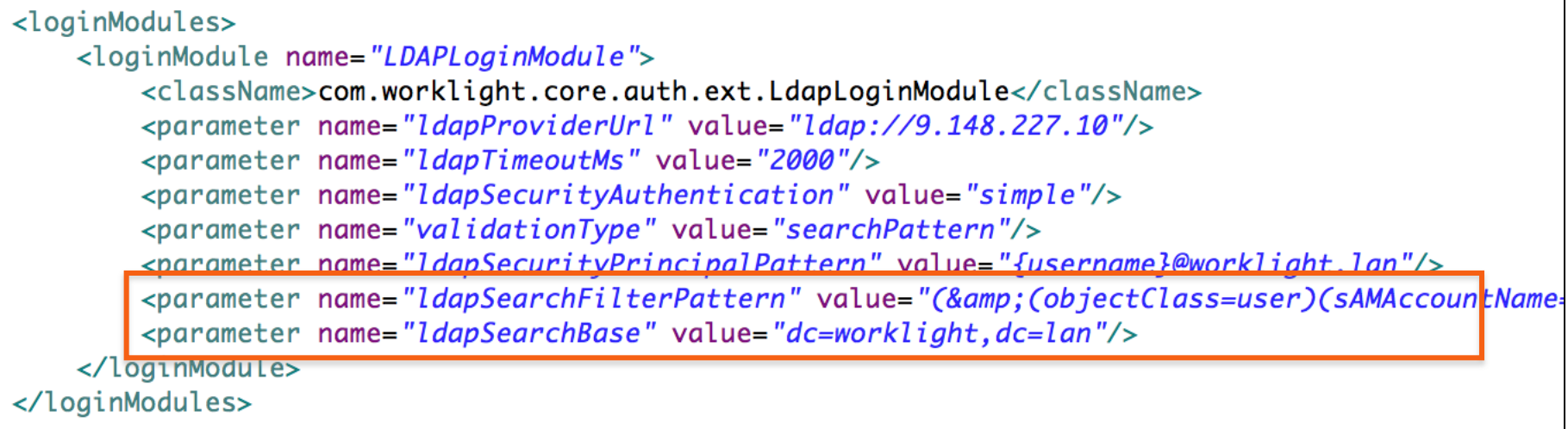

 **ldapSearchFilterPattern** および **ldapSearchBase** はオプション・パラメ ーターです。これらは、**searchPattern validationType** が使用される場合 のみ、必須となります。

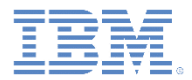

#### *authenticationConfig.xml* の構成 *(10/10)*

- セキュリティー・テストを **authenticationConfig.xml** ファイルの <securityTests> セクションに追加します。
- このセキュリティー・テストを使用してアダプター・プロシージャーを保護する ため、これを **<customSecurityTest>** にします。

<customSecurityTest name="LDAPSecurityTest"> <test isInternalUserID="true" realm="LDAPRealm"/> </customSecurityTest>

■ このセキュリティ―・テスト名は以降のスライドで使用するため、覚えておい てください。

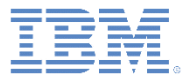

## アジェンダ

- LdapLoginModule の概説
- authenticationConfig.xml の構成
- クライアント・サイドの認証コンポーネントの作成
- 結果の確認

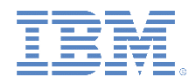

#### クライアント・サイドの認証コンポーネントの作成 *(1/14)*

- Worklight アプリケーションを作成します。
- このアプリケーションは、以下の 2 つの <div> エレメントで構成されます。
	- **<div id="AppBody">** エレメントは、アプリケーション・コンテンツ の表示に使用します。
	- **<div id="AuthBody">** エレメントは、認証フォームのために使用 します。
- 認証が要求されると、アプリケーションは AppBody を非表示にして AuthBody を表示します。
- 認証が完了すると、アプリケーションは表示と非表示を逆にします。

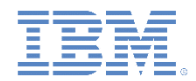

# クライアント・サイドの認証コンポーネントの作成 *(2/14)*

- 最初に AppBody を作成します。
- これには基本構造と関数が含まれています。

```
<div id="AppDiv">
    <div class="header">
         <h1>LDAPApp</h1>
    \langlediv\rangle<div class="wrapper">
         <input type="button" value="Call protected adapter proc" onclick="getSecretData()" />
         <input type="button" value="Logout"
                  onclick="WL.Client.logout('LDAPRealm',{onSuccess: WL.Client.reloadApp})" />
    \langle \text{div} \rangle<div id="resultDiv"></div>
\langle/div\rangle
```
 ボタンは、**getSecretData** プロシージャーの呼び出しとログアウトに使用 します。

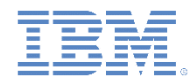

# クライアント・サイドの認証コンポーネントの作成 *(3/14)*

AuthBody には、以下のエレメントが含まれています。

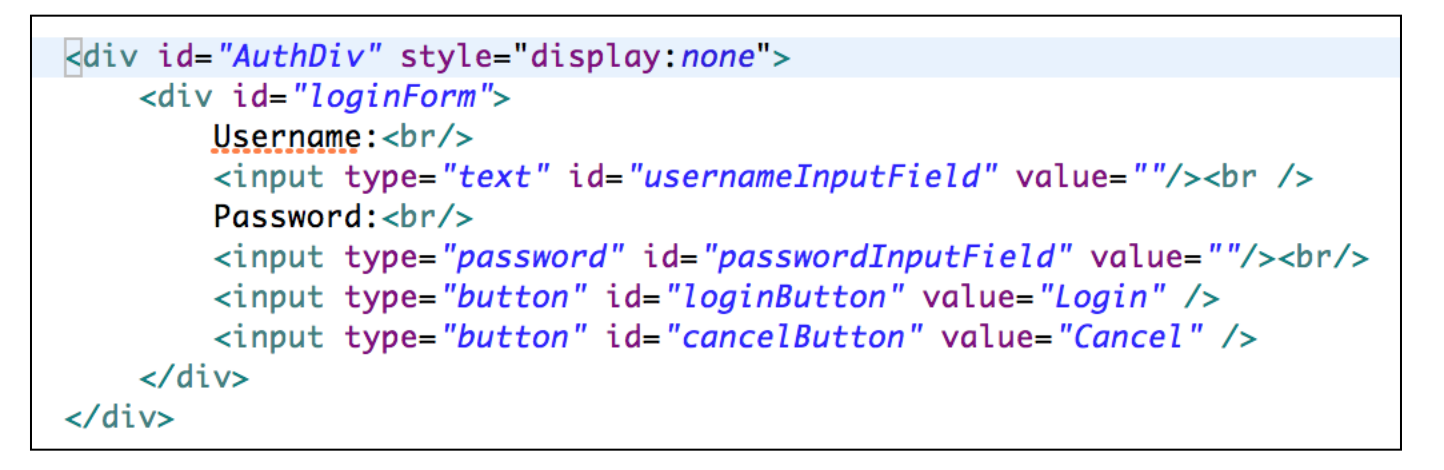

– 「ユーザー名 (Username)」入力フィールドと「パスワード (Password)」入力フィールド

– 「ログイン (Login)」ボタンと「キャンセル (Cancel)」ボタン

 AuthBody のスタイルは、**display:none** と指定されています。これは、サー バーによって認証が要求される前に表示されてはならないからです。

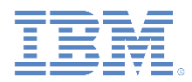

#### クライアント・サイドの認証コンポーネントの作成 *(4/14)*

- 最後に、チャレンジ・ハンドラーを作成します。
- 以下の API を使用してこのハンドラーを作成し、ハンドラーの機能を実装します。

```
var myChallengeHandler = WL.Client.createChallengeHandler("realm-name");
myChallengeHandler.isCustomResponse = function (response){
    return false;
Ъ
myChallengeHandler.handleChallenge = function (response){
B.
```
**WL.Client.createChallengeHandler()** を使用 してチャレンジ・ハンドラー・オブジェクトを作成し ます。レルム名はパラメーターとして指定する必 要があります。

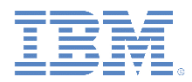

#### クライアント・サイドの認証コンポーネントの作成 *(5/14)*

- 最後に、チャレンジ・ハンドラーを作成します。
- 以下の API を使用してこのハンドラーを作成し、ハンドラーの機能を実装します。

```
var myChallengeHandler = WL.Client.createChallengeHandler("realm-name");
myChallengeHandler.isCustomResponse = function (response){
    return false;
```
Б

```
myChallengeHandler.handleChallenge = function (response){
B.
```
チャレンジ・ハンドラーの **isCustomResponse** 関数 は、サーバーから応答を受け取るたびに呼び出され ます。この関数は、このチャレンジ・ハンドラーに関連 のあるデータが応答に含まれているかどうかを検出 するために使用されます。戻り値は **true** または **false** でなければなりません。

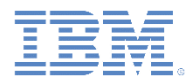

#### クライアント・サイドの認証コンポーネントの作成 *(6/14)*

- 最後に、チャレンジ・ハンドラーを作成します。
- 以下の API を使用してこのハンドラーを作成し、ハンドラーの機能を実装します。

```
var myChallengeHandler = WL.Client.createChallengeHandler("realm-name");
myChallengeHandler.isCustomResponse = function (response){
    return false;
Ъ
myChallengeHandler.handleChallenge = function (response){
```
isCustomResponse が **true** を返す場合、フレームワ ークは handleChallenge() 関数を呼び出します。この 関数を使用して、必要なアクション (アプリケーション 画面の非表示、ログイン画面の表示など) が実行され ます。

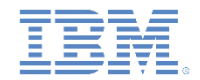

#### クライアント・サイドの認証コンポーネントの作成 *(7/14)*

- チャレンジ・ハンドラーには、開発者が実装しなければならないメソッドに加え、開発者 が必要に応じて使用できる機能も含まれています。
	- submitLoginForm() は、収集した資格情報を特定の URL に送信するため に使用されます。開発者は、要求パラメーター、ヘッダー、およびコールバックを 指定することもできます。
	- submitSuccess() は、認証が正常に終了したことを Worklight フレームワー クに通知します。Worklight フレームワークはその後で、認証をトリガーした元の 要求を自動的に発行します。
	- submitFailure() は、認証プロセスが失敗に終わったことを Worklight フレ ームワークに通知します。Worklight フレームワークはその後で、認証をトリガー した元の要求を破棄します。
	- *\** これらの各関数を対応するオブジェクトに付加する必要がある点に注意してくださ い。例*: myChallengeHandler.submitSucces()*

これらの関数は、以降のスライドでチャレンジ・ハンドラーを実装する際に使用します。

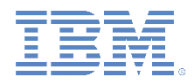

# クライアント・サイドの認証コンポーネントの作成 *(8/14)*

#### ■ チャレンジ・ハンドラーを作成します。

```
var LDAPRealmChallengeHandler = WL.Client.createChallengeHandler("LDAPRealm");
LDAPRealmChallengellandler.isCustomResponse = function(respons) {
   if (!response || !response.responseText) {
       return false:
   ŀ
   var idx = response.responseText.indexOf("j_security_check");
   if (idx >= 0)return true;
   ŀ
   return false;
                                        Worklight Server から返されるデフ
|};
                                         ォルトのログイン・フォームには、「
LDAPRealmChallengeHandler.handleChallenge = fj_security_check」というストリング
       $('#AppDiv'), hide();
       $('#Author') . show();
                                        が含まれています。チャレンジ・ハン
       $('#passwordInputField').val('');
                                         ドラーがこのストリングを応答内で
};
                                         検出した場合は、true を返します。
```
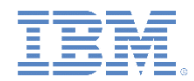

# クライアント・サイドの認証コンポーネントの作成 *(9/14)*

#### ■ チャレンジ・ハンドラーを作成します。

```
var LDAPRealmChallengeHandler = WL.Client.cr
                                       サーバーがログイン・フォームを送信し
                                       た (つまりサーバーが認証を要求してい
LDAPRealmChallengeHandler.isCustomResponse =る) ことをクライアント・アプリケーション
   if (!response || !response.responseText)
                                       が検出すると、そのクライアント・アプリ
      return false:
   ŀ
                                       ケーションはその後で AppBody を非表
   var idx = response.responsetExt.indexOf(示にし、AuthBody を表示し、
                                       passwordInputField をクリーンアップ
   if (idx >= 0)します。
      return true;
   ŀ
   return false;
};
LDAPRealmChallengeHandler.handleChallenge = function(response)$('#AppDiv'), hide();
      $('#Author') . show();
      $('#passwordInputField').val('');
```
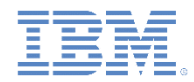

# クライアント・サイドの認証コンポーネントの作成 *(10/14)*

#### ■ チャレンジ・ハンドラーを作成します。

```
$('#loginButton').bind('click', function () {
    var reqURL = '/j_security_check';
    var options = \{ \}:
    options.parameters = \{j_username: $('#usernameInputField').val(),
            j_password: $('#passwordInputField').val()
    };
    options.headers = \{\}:
    LDAPRealmChallengeHandler.submitLoginForm(reqURL, options
            LDAPRealmChallengeHandler.submitLoginFormCallback);
|3);
$('#cancelButton').bind('click', function
    $('#AppDiv'), show();
    $('#Author\\'). hide();
```
LDAPRealmChallengeHandler.submitFailur

 $\mathcal{E}$ 

「ログイン **(login)**」ボタンをクリックす ると、HTML 入力フィールドからユー ザー名とパスワードを収集して、サー バーに送信する関数がトリガーされ ます。 ここで要求ヘッダーを設定し、コール バックを指定できます。

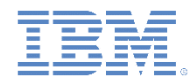

# クライアント・サイドの認証コンポーネントの作成 *(11/14)*

#### ■ チャレンジ・ハンドラーを作成します。

```
$('#loginButton').bind('click', function () {
   var reqURL = '/j_security_check';
   var options = \{\}:
   options.parameters = \{j_username: $('#usernameInputrield').val(),
           j_password: $('#passwordInputField').val()
   };
   options.headers = \{\}:
   LDAPRealmChallengeHandler.submitLoginForm(reqURL, options
           LDAPRealmChallengeHandler.submitLoginFormCallback);
|})$('#cancelButton').bind('click', function (
                                         フォーム・ベースのオーセンティケー
   $('#AppDiv') . show();
                                          ターは、ハードコーディングされた
   $('#Author\\'). hide();
                                          j_security_check URL コンポーネ
   LDAPRealmChallengeHandler.submitFailure
\mathcal{E}ントを使用します。このコンポーネン
```
トのインスタンスを複数使用すること

はできません。

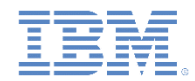

# クライアント・サイドの認証コンポーネントの作成 *(12/14)*

#### ■ チャレンジ・ハンドラーを作成します。

```
「キャンセル (cancel)」ボタンをクリ
$('#loginButton').bind('click', function (
   var reqURL = '/j_security_check';
                                     ックすると、authBody が非表示に
   var options = \{ \}:
                                    なり、appBody が表示され、認証に
   options.parameters = \{j_username: $('#usernameInput
                                     失敗したことが Worklight フレーム
          j_password: $('#passwordInput
                                          ワークに通知されます。
   };
   options.headers = \{\}:
   LDAPRealmChallengeHandler.submitLoginF
          \mathcal{E}$('#cancelButton').bind('click', function () {
   $('#AppDiv'), show();
   $('#Author\\'). hide();
   LDAPRealmChallengeHandler.submitFailure();
|});
```
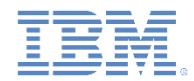

# クライアント・サイドの認証コンポーネントの作成 *(13/14)*

■ チャレンジ・ハンドラーを作成します。

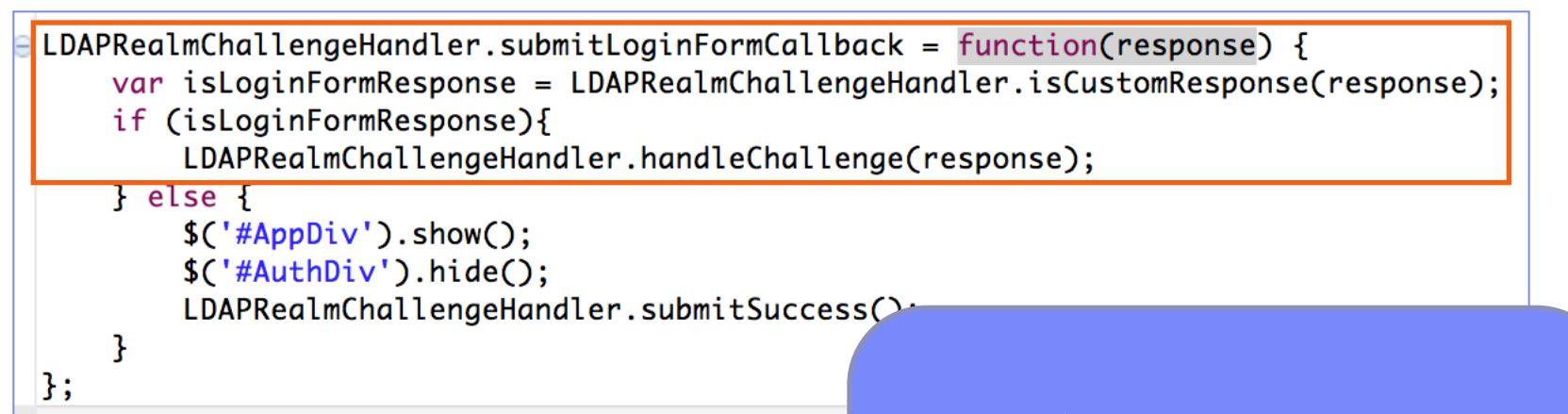

コールバック関数は、含まれている サーバー・チャレンジの応答を再び 検査します。チャレンジが検出され た場合は、handleChallenge() 関数 が再び呼び出されます。

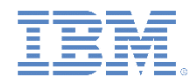

# クライアント・サイドの認証コンポーネントの作成 *(14/14)*

■ チャレンジ・ハンドラーを作成します。

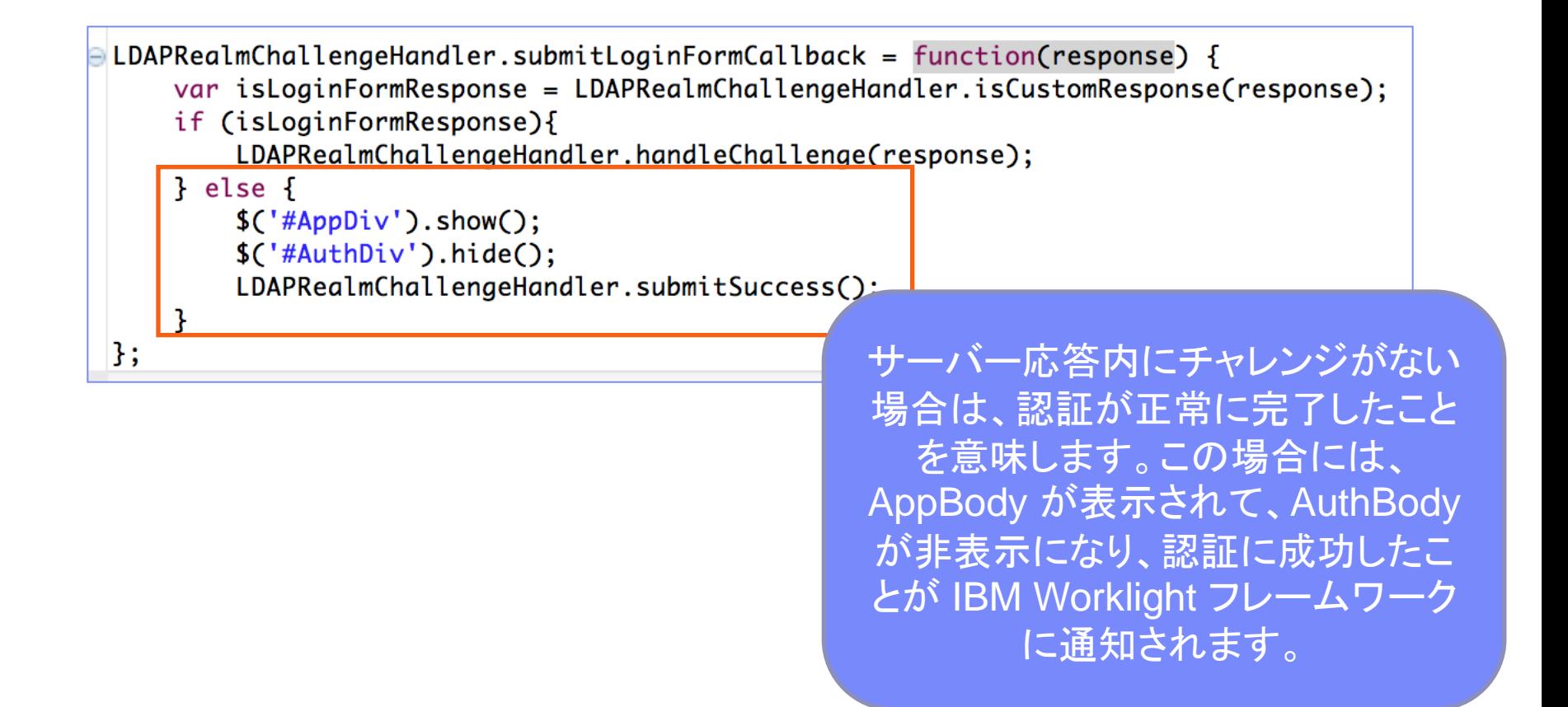

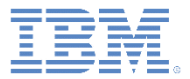

## アジェンダ

- LdapLoginModule の概説
- authenticationConfig.xml の構成
- クライアント・サイドの認証コンポーネントの作成
- 結果の確認

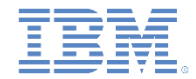

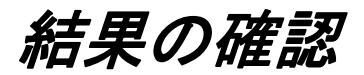

#### このトレーニング・モジュールのサンプルは、IBM Worklight 文書 Web サイト (<http://www.ibm.com/mobile-docs>) の「入門」ページにあります。

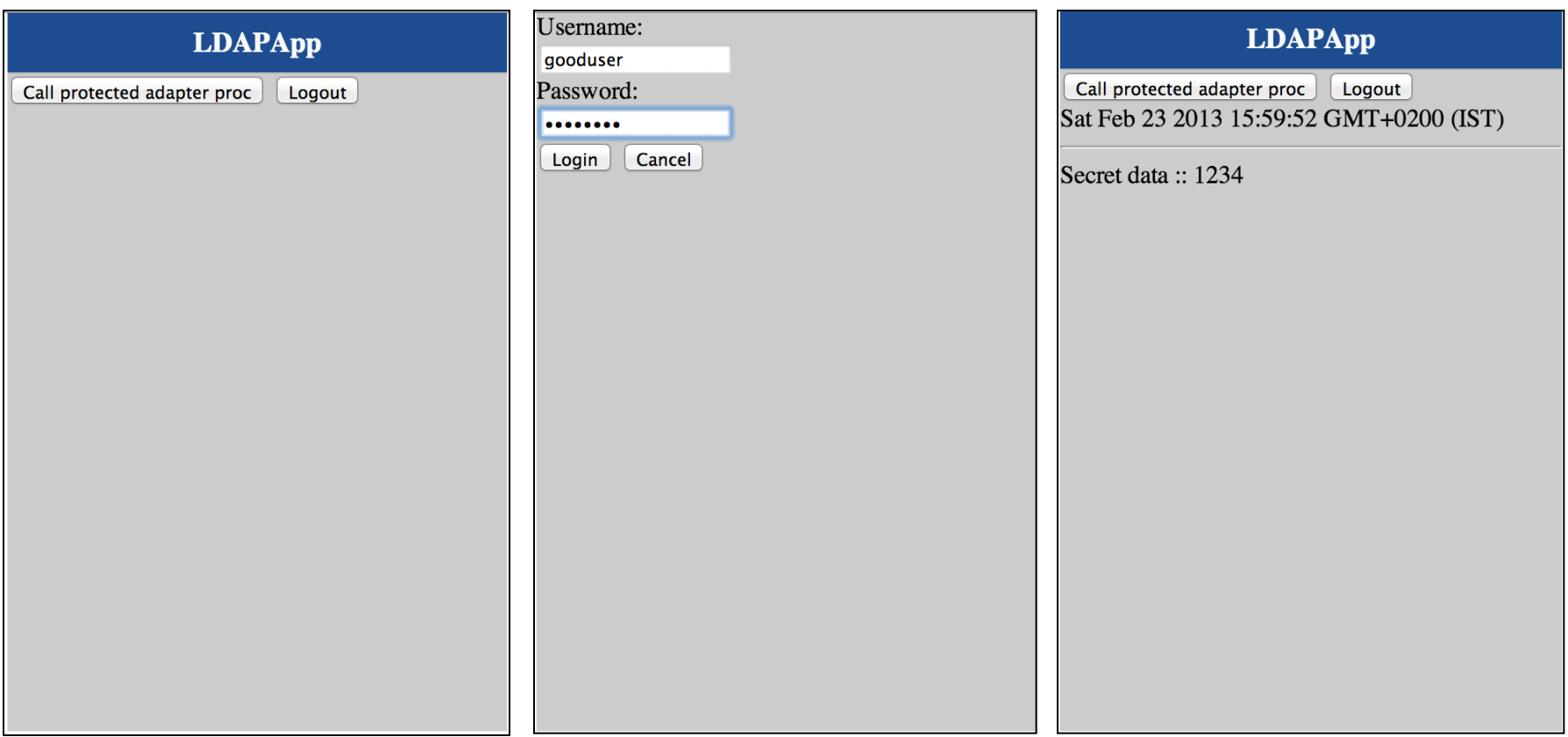

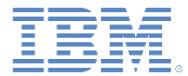

#### 特記事項

- これらの資料は、以下のご使用条件に同意していただける場合に限りご使用いただけます。
- 本書は米国 IBM が提供する製品およびサービスについて作成したものです。
- 本書に記載の製品、サービス、または機能が日本においては提供されていない場合があります。日本で利用可能 な製品、サービス、および機能については、日本 IBM の営業担当員にお尋ねください。 本書で IBM 製品、プログ ラム、またはサービスに言及していても、その IBM 製品、プログラム、または サービスのみが使用可能であること を意味するものではありません。 これらに代えて、IBM の知的所有権を侵害することのない、機能的に同等の 製 品、プログラム、またはサービスを使用することができます。 ただし、IBM 以外の製品とプログラムの操作または サービスの 評価および検証は、お客様の責任で行っていただきます。
- IBM は、本書に記載されている内容に関して特許権 (特許出願中のものを含む) を保有している場合があります。 本書の提供は、お客様にこれらの特許権について実施権を許諾することを意味するものではありません。実施権 についてのお問い合わせは、書面にて下記宛先にお送りください。
	- 〒103-8510 東京都中央区日本橋箱崎町19番21号 日本アイ・ビー・エム株式会社 法務・知的財産 知的財産権ライセンス渉外
- 以下の保証は、国または地域の法律に沿わない場合は、適用されません。 **IBM** およびその直接または間接の子 会社は、本書を特定物として現存するままの状態で提供し、 商品性の保証、特定目的適合性の保証および法律 上の瑕疵担保責任を含む すべての明示もしくは黙示の保証責任を負わないものとします。国または地域によって は、法律の強行規定により、保証責任の制限が 禁じられる場合、強行規定の制限を受けるものとします。
- この情報には、技術的に不適切な記述や誤植を含む場合があります。本書は定期的に見直され、必要な変更は 本書の次版に組み込まれます。IBM は予告なしに、随時、この文書に記載されている製品またはプログラムに対 して、 改良または変更を行うことがあります。
- 本書において IBM 以外の Web サイトに言及している場合がありますが、便宜のため記載しただけであり、決して それらの Web サイトを推奨するものではありません。それらの Web サイトにある資料は、この IBM 製品の資料 の一部では ありません。それらの Web サイトは、お客様の責任でご使用ください。
- IBM は、お客様が提供するいかなる情報も、お客様に対してなんら義務も負うことのない、 自ら適切と信ずる方法 で、使用もしくは配布することができるものとします。
- 本プログラムのライセンス保持者で、(i) 独自に作成したプログラムと その他のプログラム (本プログラムを含む) と の間での情報交換、 および (ii) 交換された情報の相互利用を可能にすることを目的として、 本プログラムに関す る情報を必要とする方は、下記に連絡してください。
	- IBM Corporation Dept F6, Bldg 1 294 Route 100 Somers NY 10589-3216 USA
- 本プログラムに関する上記の情報は、適切な使用条件の下で使用すること ができますが、有償の場合もあります。
- 本書で説明されているライセンス・プログラムまたはその他のライセンス資 料は、IBM 所定のプログラム契約の契 約条項、IBM プログラムのご使用条件、 またはそれと同等の条項に基づいて、IBM より提供されます。
- IBM 以外の製品に関する情報は、その製品の供給者、出版物、もしくはその他の公に利用可能なソースから入手 したものです。IBM は、それらの製品のテストは行っておりません。したがって、 他社製品に関する実行性、互換 性、またはその他の要求については確証できません。 IBM 以外の製品の性能に関する質問は、それらの製品の 供給者にお願いします。

#### 著作権使用許諾**:**

- 本書には、様々なオペレーティング・プラットフォームでのプログラミング手法を例示するサンプル・アプリケーショ ン・プログラムがソース言語で掲載されています。お客様は、サンプル・プログラムが書かれているオペレーティン グ・ プラットフォームのアプリケーション・プログラミング・インターフェースに 準拠したアプリケーション・プログラム の開発、使用、販売、配布を目的として、 いかなる形式においても、IBM に対価を支払うことなくこれを複製し、改 変し、 配布することができます。 このサンプル・プログラムは、あらゆる条件下における完全なテストを経ていませ ん。従って IBM は、これらのサンプル・プログラムについて信頼性、利便性もしくは機能性が あることをほのめかし たり、保証することはできません。
- それぞれの複製物、サンプル・プログラムのいかなる部分、またはすべての派生的創作物にも、次の ように、著作 権表示を入れていただく必要があります。
	- © (お客様の会社名) (西暦年).このコードの一部は、IBM Corp. のサンプル・プログラムから取られていま す。 © Copyright IBM Corp. \_年を入れる\_. All rights reserved.

#### プライバシー・ポリシーの考慮事項

- サービス・ソリューションとしてのソフトウェアも含めた IBM ソフトウェア製品 (「ソフトウェア・オファリング」) では、製 品の使用に関する情報の収集、エンド・ユーザーの使用感の向上、エンド・ユーザーとの対話またはその他の目的 のために、Cookie はじめさまざまなテクノロジーを使用することがあります。多くの場合、ソフトウェア・オファリング により個人情報が収集されることはありません。IBM の「ソフトウェア・オファリング」の一部には、個人情報を収集 できる機能を持つものがあります。ご使用の「ソフトウェア・オファリング」が、これらの Cookie およびそれに類する テクノロジーを通じてお客様による個人情報の収集を可能にする場合、以下の具体的事項を確認ください。
- このソフトウェア・オファリングは、展開される構成に応じて、(アプリケーション・サーバーが生成する) セッション情 報を収集するセッションごとの Cookie を使用する場合があります。これらの Cookie は個人情報を含まず、セッ ション管理のために要求されるものです。加えて、匿名ユーザーの認識および管理のために持続的な Cookie が 無作為に生成される場合があります。これらの Cookie も個人情報を含まず、要求されるものです。
- この「ソフトウェア・オファリング」が Cookie およびさまざまなテクノロジーを使用してエンド・ユーザーから個人を特 定できる情報を収集する機能を提供する場合、お客様は、このような情報を収集するにあたって適用される法律、 ガイドライン等を遵守する必要があります。これには、エンドユーザーへの通知や同意の要求も含まれますがそれ らには限られません。このような目的での Cookie を含む様々なテクノロジーの使用の詳細については、IBM の 『IBM オンラインでのプライバシー・ステートメント』(http://www.ibm.com/privacy/details/jp/ja/) の『クッキー、ウェ ブ・ビーコン、その他のテクノロジー』および『IBM Software Products and Software-as-a-Service Privacy Statement』(http://www.ibm.com/software/info/product-privacy) を参照してください。

# サポートおよびコメント

- IBM Worklight [の一](http://www.ibm.com/mobile-docs)連の文書、トレーニング資料、および質問をポストできるオンライン・フォーラムはすべて、次の IBM Web サイトから ご覧になれます。
	- <http://www.ibm.com/mobile-docs>
- サポート
	- ソフトウェア・サブスクリプション & サポート (ソフトウェア・メンテナンスと呼ばれる場合もあります) は、パスポート・アドバンテージお よびパスポート・アドバンテージ・エクスプレスから購入されたライセンスに含まれています。International Passport Advantage Agreement および IBM International P[as](http://www.ibm.com/software/passportadvantage)sport Advantage Express Agreement の追加情報については、次のパスポート・アドバ ンテージ Web サイトを参照してください。
		- <http://www.ibm.com/software/passportadvantage>
	- ソフトウェア・サブスクリプション & サポートが有効になっている場合、IBM は、インストールおよび使用法 (ハウツー) に関する短期 間の FAQ に対するサポー[ト](http://www.ibm.com/support/handbook)や、コード関連の質問に対するサポートを提供します。詳しくは、次の IBM ソフトウェア・サポート・ハン ドブックを参照してください。
		- <http://www.ibm.com/support/handbook>
- ご意見
	- 本資料に関するご意見をお寄せください。本資料の具体的な誤りや欠落、正確性、編成、題材、または完成度に関するご意見をお 寄せください。 お寄せいただくご意見は、本マニュアルまたは製品の情報、およびその情報の提示方法に関するもののみとしてくだ さい。
	- 製品の技術的な質問および情報、および価格については、担当の IBM 営業所、IBM ビジネス・パートナー、または認定リマーケタ ーにお問い合わせください。
	- IBM は、お客様が提供するいかなる情報も、お客様に対してなんら義務も負うことのない、自ら適切と信ずる方法で、使用もしくは 配布することができるものとします。IBM またはいかなる組織も、お客様から提示された問題についてご連絡を差し上げる場合にの み、お客様が提供する個人情報を使用するものとします。
	- どうぞよろしくお願いいたします。
	- 次の IBM Worklight Developer Edition サポート・コミュニティーにご意見をお寄せください[。](https://www.ibm.com/developerworks/mobile/mobileforum.html)
		- [https://www.ibm.com/developerworks/mobile/worklight/connect.html](https://www.ibm.com/developerworks/mobile/mobileforum.html)
	- IBM からの回答を希望される場合は、以下の情報をご連絡ください。
		- 氏名
		- 住所
		- 企業または組織
		- 電話番号
		- E メール・アドレス

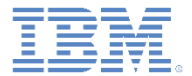

#### ありがとうございました

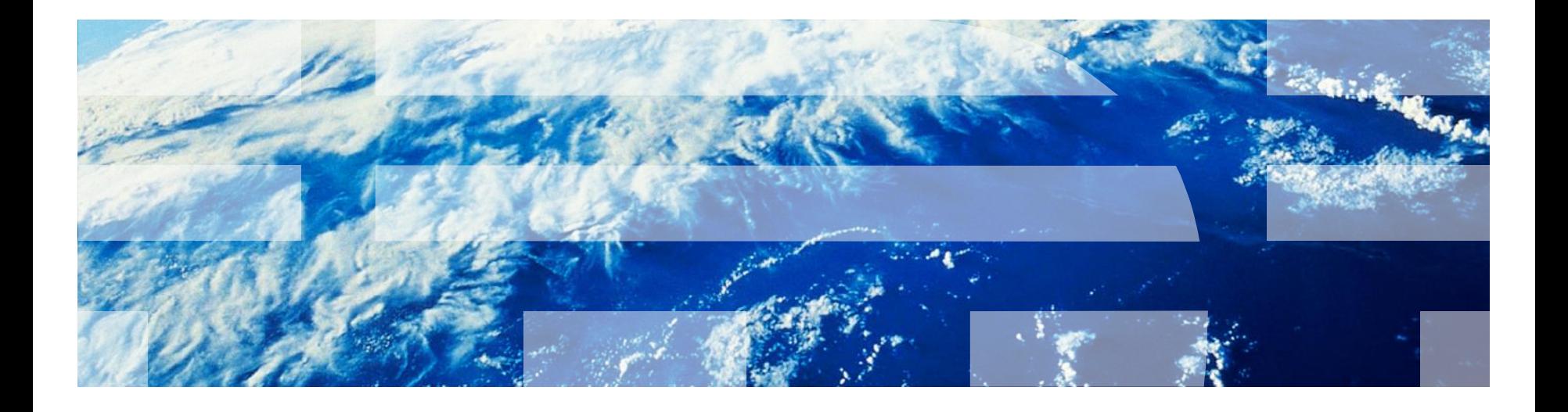

© Copyright International Business Machines Corporation 2012, 2014. All rights reserved. US Government Users Restricted Rights - Use, duplication or disclosure restricted by GSA ADP Schedule Contract with IBM Corp.